**Exercice18\_CorrectionAlgoAgenda.doc** 1/4 **15/11/2014 21:58:23** 

# Exercice 18

## Exercice de création de l'algorithme de programmation d'un agenda (prise de rendez-vous)

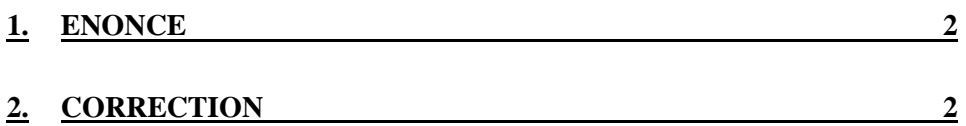

## **1. Enoncé**

On se propose de faire l'algorithme complet de gestion d'un agenda électronique pour la prise de rendez-vous.

Nous définissons un rendez-vous par l'ensemble des informations suivantes :

- le nom du rendez-vous (libellé court)
- la date du rendez-vous (jour/mois/année heure/minute)
- la durée ou la date de fin du rendez-vous (optionnel)

Le programme doit permettre, à la demande, de réaliser les actions suivantes :

- ajouter un nouveau rendez-vous
- supprimer un rendez-vous existant
- modifier un rendez-vous
- afficher tous les rendez-vous d'une journée

#### **2. Correction**

Nous appelons AGENDA un tableau contenant tous les rendez-vous. Chaque case du tableau contient donc un rendez-vous. Les rendez-vous sont donc rangés dans l'ordre de création dans le tableau.

Nous appelons DATE\_COURANTE le jour d'affichage courant. Il a la valeur du jour actuel lors du lancement du programme.

Nous faisons le choix ergonomique suivant : l'agenda est une fenêtre principale qui est constitué de :

- la date de DATE\_COURANTE

- une zone horaire dans lequel sont affichés les rendez-vous du DATE\_COURANTE. Chaque rdv est affiché sur une ligne contenant l'heure et le nom du rendez-vous. Chaque ligne peut être sélectionnée par la souris.

- un bouton permettant d'ajouter un nouveau rendez-vous
- un bouton permettant de supprimer le rendez-vous sélectionné
- un bouton permettant de modifier le rendez-vous sélectionné
- un bouton permettant de passer au jour suivant
- un bouton permettant de passer au jour précédent

```
Algorithme du programma principal (ALGO 1) : 
  -------------------------------------------- 
  Debut 
     Initialiser AGENDA avec les rendez-vous stockés dans un fichier de sauvegarde 
(si le fichier n'existe pas il est créé vide et l'agenda est vide); 
    Initialiser DATE COURANTE avec le jour actuel;
     Créer une fenêtre (cadre); 
    Afficher la DATE COURANTE;
     Afficher la zone horaire (vide); 
     Afficher dans la zone horaire les rendez-vous de DATE_COURANTE (ALGO 1.1); 
     Afficher le bouton Ajouter; 
     Afficher le bouton Supprimer; 
     Afficher le bouton Modifier; 
     Afficher le bouton JourSuivant; 
     Afficher le bouton JourPrécédent;
```
#### **Cours de programmation Java – NFA 031 Par J. LAFORGUE Par J. LAFORGUE**

```
Exercice18_CorrectionAlgoAgenda.doc 3/4 15/11/2014 21:58:23 
     Associer au bouton Ajouter l'action AjouterRdv (ALGO 1.2); 
     Associer au bouton Supprimer l'action SupprimerRdv (ALGO 1.3); 
     Associer au bouton Modifier l'action ModifierRdv (ALGO 1.4); 
    Associer au bouton JourSuivant l'action PasserAuJourSuivant (ALGO 1.5); 
   Associer au bouton JourPrecedent l'action PasserAuJourPrecedent (ALGO 1.6);
    Afficher la fenetre; 
     Attendre la fermeture de la fenetre; 
  Fin. 
  ALGO 1.1 : Afficher dans la zone horaire les rendez-vous de DATE_COURANTE 
  ------------------------------------------------------------------------- 
 Debut 
    Vider la zone horaire; 
    Pour chaque rdv de AGENDA Faire 
      Si le rdv est dans DATE_COURANTE Alors 
        ajouter rdv dans TMP; 
      Finsi 
    Finpour 
    Trier TMP par date croissante des rendez-vous; 
     Pour chaque rdv de TMP Faire 
      Ajouter dans la zone horaire rdv; 
     Finpour 
  Fin 
 ALGO 1.2 : AjouterRdv 
   ---------------------- 
 Debut 
    Créer une fenetre pour saisir le rendez-vous; 
    Afficher les zones de saisies permettant de saisir toutes les informations; 
    Afficher le bouton Valider (action ValiderAjouterRdv); 
    Afficher le bouton Annuler (action AnnulerAjouterRdv); 
    Afficher la fenetre; 
  Fin 
 ValiderAjouterRdv : 
 Debut 
    Récupérer les informations saisies; 
     Créer un rdv à partir des informations saisies; 
    Ajouter le rdv dans AGENDA; 
     Sauvegarder AGENDA dans le fichier de sauvegarde;
    Fermer la fenetre; 
  Fin 
  AnnulerAjouterRdv : 
  Debut 
    Fermer la fenetre; 
  Fin 
 ALGO 1.3 : SupprimerRdv 
   ----------------------- 
  Debut 
    Si un rdv est sélectionné alors 
      pos = Déterminer la position de ce rdv dans AGENDA; 
       Supprimer AGENDA[pos]; 
      Sauvegarder AGENDA dans le fichier de sauvegarde; 
    Finsi 
 Fin 
 ALGO 1.4 : ModifierRdv
```
----------------------

**Exercice18\_CorrectionAlgoAgenda.doc** 4/4 **15/11/2014 21:58:23** 

```
Debut 
     Si un rdv est sélectionné alors 
       pos = Déterminer la position de ce rdv dans AGENDA; 
       Créer une fenetre pour modifier ce rendez-vous;
       Afficher les zones de saisies permettant de modifier toutes les 
informations; 
       Afficher le bouton Valider (action ValiderModifierRdv(pos) ); 
       Afficher le bouton Annuler (action AnnulerModifierRdv); 
       Afficher la fenetre; 
     Finsi 
  Fin 
  ValiderModifierRdv(int pos) : 
 Debut 
     Récupérer les informations saisies; 
     Modifier le rdv de AGENDA[pos] à partir des informations saisies; 
     Sauvegarder AGENDA dans le fichier de sauvegarde;
     Fermer la fenetre 
  Fin 
  AnnulerAjouterRdv : 
  Debut 
     Fermer la fenetre; 
  Fin 
  ALGO 1.5 : PasserAuJourSuivant 
  Debut 
    DATE_COURANTE = DATE_COURANTE + 1;
    Mise à jour de l'affichage de la date courante; 
    Afficher dans la zone horaire les rendez-vous de DATE_COURANTE (ALGO 1.1); 
  Fin 
  ALGO 1.5 : PasserAuJourPrécedent 
  Debut 
    DATE_COURANTE = DATE_COURANTE - 1;
     Mise à jour de l'affichage de la date courante; 
     Afficher dans la zone horaire les rendez-vous de DATE_COURANTE (ALGO 1.1); 
  Fin
```